## **Scrap ETIDs**

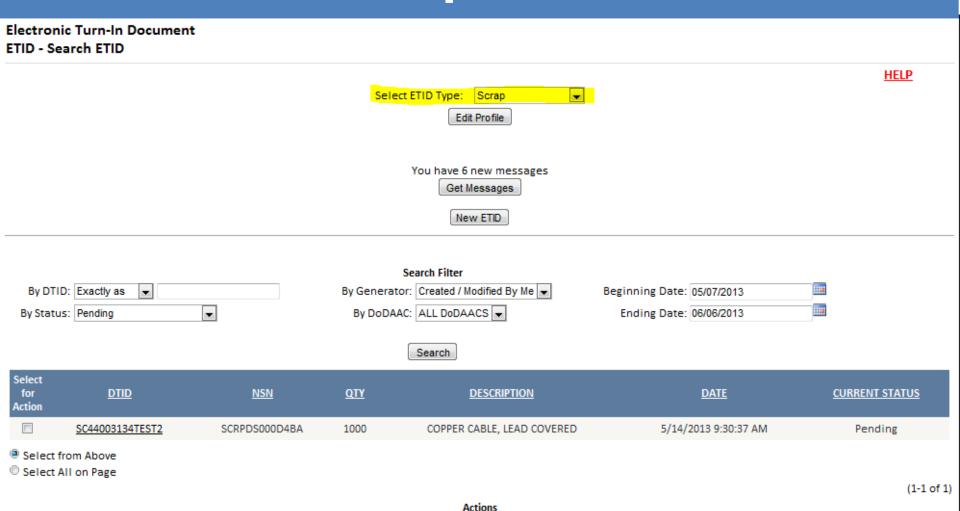

# ETID has a Scrap Module to create and submit ETIDs for Scrap Property.

## **Scrap ETIDs**

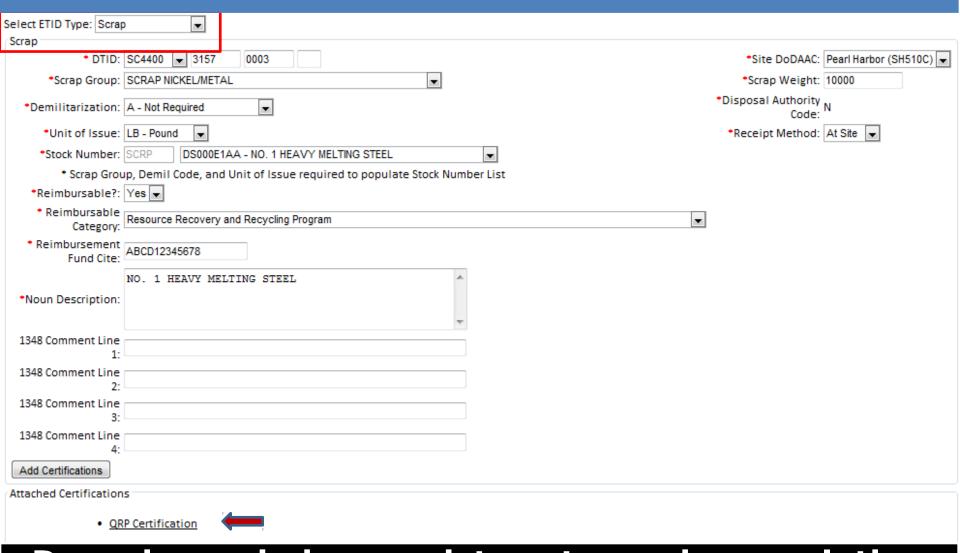

Drop down choices assist customer in completing the scrap turn ETID. A QRP certification is also available.

## **Hazardous ETIDs**

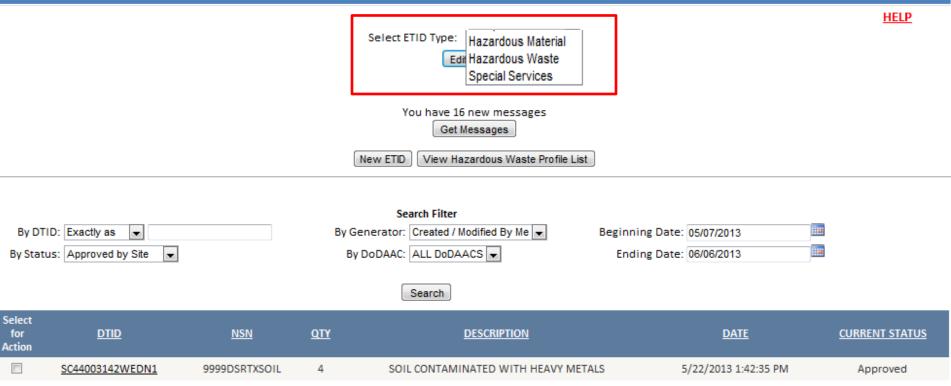

Select from Above

Select All on Page

(1-1 of 1)

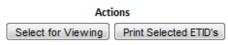

Link to Schedule Property Turn-Ins of Approved ETIDs Link to Disposition Services (Site) Locations Look-up

ETID has Modules to create and submit ETIDs for Hazardous Waste, Hazardous Material, and Hazardous Special Service Requests.

| Supporting Documentation                               |                            |                            |          |
|--------------------------------------------------------|----------------------------|----------------------------|----------|
| Generator Type Operations:                             |                            |                            |          |
| Documentation Source: Attach MSDS Sheet                | Attach Waste Profile Sheet | Attach Images/Documents    |          |
| Billing Information                                    |                            |                            |          |
| Customer will be billed for disposal under             |                            |                            |          |
| * Signal Code:                                         |                            | Total Weight Volume        |          |
| • Fund Code:                                           |                            | • Weight/Volume (M/V) Code |          |
| Bill-To DoDAAC:                                        | M98306                     | Pickup DoDAAC              | : SC4400 |
| Hazardous Waste Contact Information                    |                            |                            |          |
| * Contact Name:                                        | Fred Flintstone            | Building Number            | : ab12   |
| Contact Phone:                                         | 2699615912                 | Shop Code                  | :        |
| Hazardous Waste Information                            |                            |                            |          |
| Item Nomenclature:                                     |                            |                            |          |
| Proper Shipping Name:                                  |                            | Flash Point                | :        |
| Hazardous Class:                                       |                            | pH                         | :        |
| UN/NA Number:                                          |                            | Density                    | :        |
| Packing Group:                                         | •                          | Physical State             | :        |
| * Hazardous Description Line 1:                        |                            |                            |          |
| Hazardous Description Line 2:                          |                            |                            |          |
| Hazardous Description Line 3:                          |                            |                            |          |
| Hazardous Description Line 4:                          |                            |                            |          |
| Handling Information                                   |                            |                            |          |
| Storage Code:                                          | S01 ▼                      | DoT HM/RQ                  |          |
| <ul> <li>Stored In Container Specification:</li> </ul> | No ▼                       | Container Description      | :        |
| DoT Packaging Certification:                           |                            |                            |          |
| Transportation Method:                                 | •                          |                            |          |
| Container Information                                  |                            |                            |          |
| Add/Edit Container Information                         |                            |                            |          |
| Host Country/EU/State Waste Codes                      |                            |                            |          |
| Add/Edit Waste Codes                                   |                            |                            |          |
| EPA Waste Codes                                        |                            |                            |          |
| Add/Edit EPA Waste Codes                               |                            |                            |          |

When creating HW ETIDs, users provide additional hazardous information and supporting documentation.

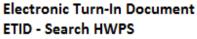

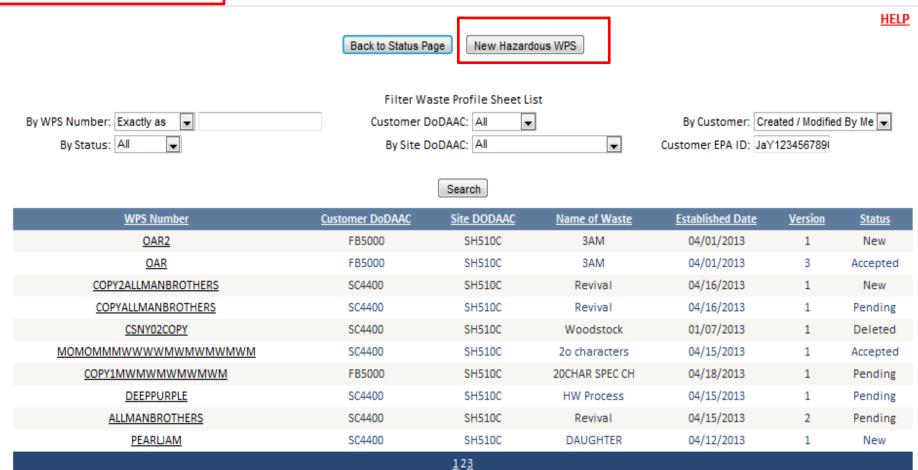

Your can create Hazardous Waste Profile Sheets (HWPS) and attach it to an ETID. You can must Certify and Submit your HWPS before it can be attached to a HW ETID.

(11-20 of 27)

ETID - Create HWPS Save Certify and Submit Back Waste Profile Sheet Identification Version: 1 Certification Date: Not Certified Yet \*WPS Number: OAR21 \*Profile Established Date: 04/01/2013 Name of Waste: Waster Solvent \*Customer DoDAAC: FB5000 \*Site DoDAAC: Pearl Harbor (SH510C) Status: New  $\mathbf{v}$ Customer Information Generating Activity: Brewery Customer US EPA ID: MI12345678900 Shop Name: Rock Shop Customer State ID: Customer Street Address: 111 Pebble Ave \* Technical Contact: Fred Flintstone Customer City/State/Country: Bedrock/MI/USA Technical Phone: 2699615912 Technical Contact Title: Customer Zip Code: 60638-0000 Dioxin Waste?: Process Generating Waste: Land Disposal Restricted?: Projected Annual Volume: Projected Annual Units: Exemption Granted?: Mode of Collection: Meets Treatment Standards?: Treatment Reference Standards: Material Characteristics Color: red BTU/LB: Density: 22 Ash Content: Layering: MULTILAYERED -Total Solids: 11

**Electronic Turn-In Document** 

You must Certify and Submit a HWPS before it can be attached to a HW ETID.

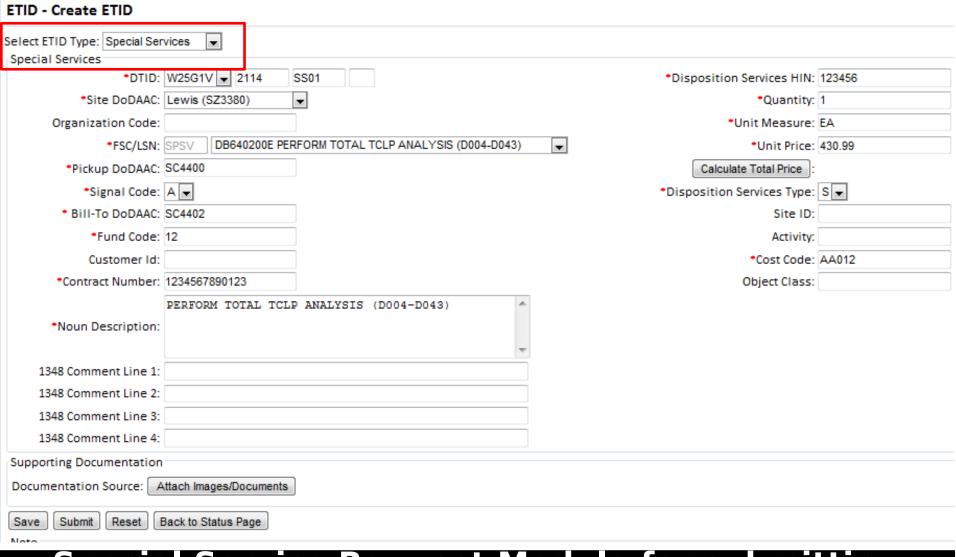

Electronic Turn-In Document

Special Service Request Module for submitting requests for services under your disposal contract.

Drop down choices assist customer in completing the Special Service Request.

## **ETID Messages**

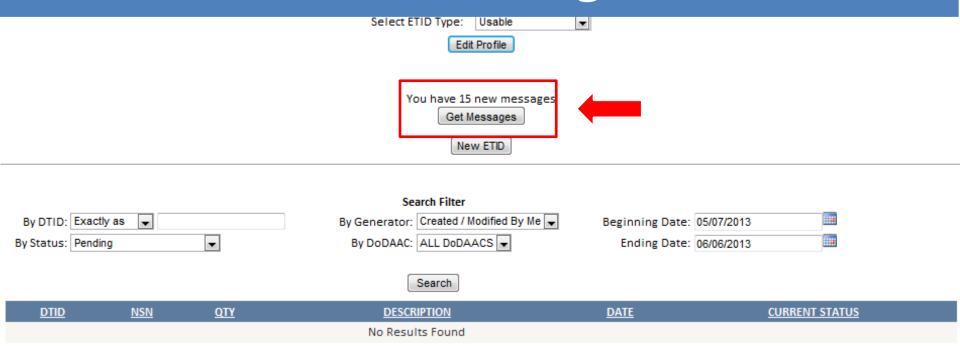

Link to Schedule Property Turn-Ins of Approved ETIDs Link to Disposition Services (Site) Locations Look-up

**Get Messages** provides a location to view/process ETID's based on actions taken by Disposition Services Sites. It can be used as an alternative way to managing ETIDs in lieu of by Status Code.

Customers will receive messages notifying them that an ETID has been approved, rejected, or redirected.

Back To Search Page

Viewing Usable Messages

Totals reflect all messages for ETIDs available for viewing without application of any filters.

Action Required: 1 new message(s)

Warning: 23 new message(s) - 5 read message(s)

Info: 24 new message(s)

|                                | Select Document Type: ALL ▼  Priority: ALL ▼ |                            |
|--------------------------------|----------------------------------------------|----------------------------|
|                                | Search Filter                                |                            |
| By Identifier: Starting With ▼ |                                              | Beginning Date: 01/24/2012 |
| By Status: ALL ▼               | By DoDAAC: Items created by me ▼             | Ending Date: 2/23/2012     |
|                                | Search                                       |                            |

The "ETID - Messages" screen provides a summary of messages by priority. "Action Required" means an action identified in the message will be required of the user. "Warning" and "Info" messages inform of an action that has been taken on an ETID or WPS, but no further direct action is required.

Use the filters to adjust listings of messages.

Search

| Select<br>for<br>Action | DTID/HWPS       | <u>Subject</u>                          | <u>Status</u> | <u>Priority</u> | <u>Date Sent</u>      |
|-------------------------|-----------------|-----------------------------------------|---------------|-----------------|-----------------------|
|                         | FB50002039ZAY1  | ETID has been redirected to Site SH510C | Read          | WARNING         | 2/8/2012 10:17:08 AM  |
|                         | FB50002039DAY1  | ETID has been redirected to Site SH510C | New           | WARNING         | 2/8/2012 10:17:29 AM  |
|                         | FB50002039CAT1  | ETID has been redirected to Site SH510C | New           | WARNING         | 2/8/2012 10:33:12 AM  |
|                         | FB50002039CAT2  | ETID has been redirected to Site SH510C | New           | WARNING         | 2/8/2012 10:33:37 AM  |
|                         | FB50002013JAY1  | ETID has been redirected to Site SX1465 | New           | WARNING         | 2/3/2012 12:51:06 PM  |
|                         | FB50002013JAY1  | ETID has been redirected to Site SZ3038 | New           | WARNING         | 2/3/2012 1:04:58 PM   |
|                         | FB50002039FOX1  | ETID has been approved by Site          | New           | INFO            | 2/12/2012 2:02:23 PM  |
|                         | FB50002052ATT1X | ETID has been redirected to Site SZ3038 | New           | WARNING         | 2/22/2012 12:36:10 PM |
|                         | FB50002052ATT1  | ETID has been approved by Site          | New           | INFO            | 2/22/2012 12:52:20 PM |
|                         | FB50002039FOX2  | ETID has been approved by Site          | New           | INFO            | 2/13/2012 2:25:40 PM  |
|                         |                 | 1 <u>2</u> <u>3</u>                     |               |                 |                       |

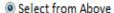

Select All on Page

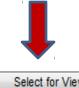

(1-10 of 24)

Delete Messages

Select for Viewing

ETIDs related to a message may be viewed. To view an ETID from the Message center check the box and select "Select for Viewing" or click on the DTID number.

Select All On All Pages

#### Electronic Turn-In Document ETID - Message Display

#### This ETID has been redirected to Site SZ3038 from SH510C

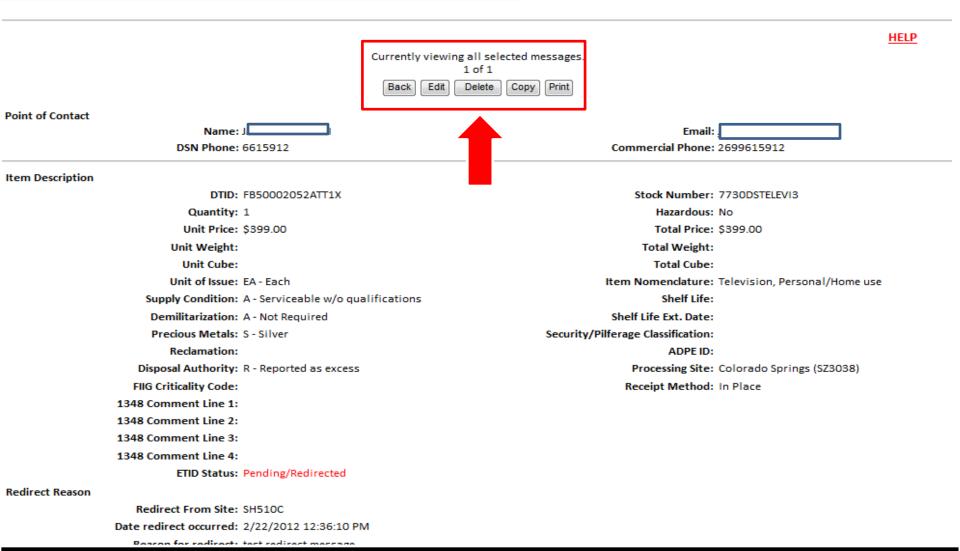

Note the message given in red at the top of the screen. Action buttons allow a customer to take various actions based on the ETID status.

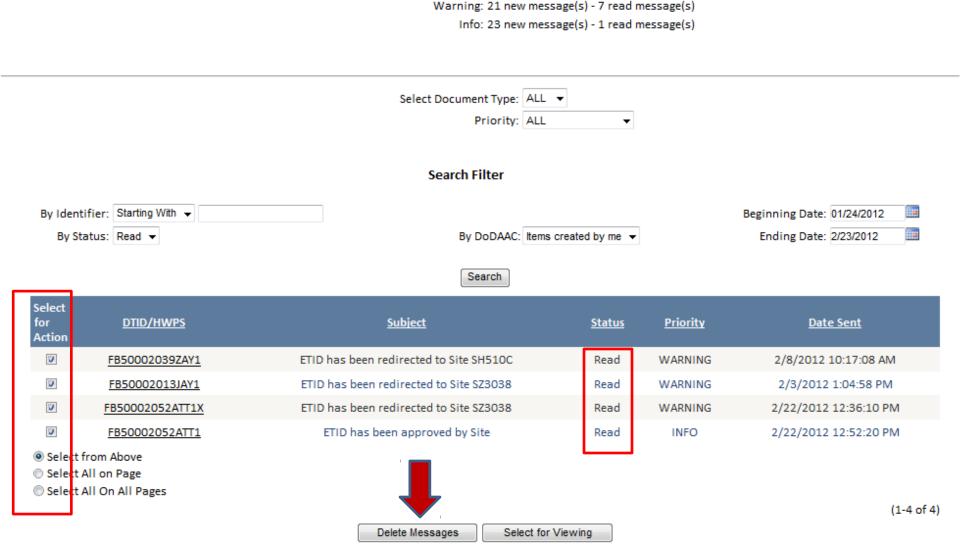

Action Required: 1 new message(s)

# Read WARNING messages and INFO messages can be deleted. For Action Required messages, the action taken will automatically delete the message.

## For additional information on using ETID:

# Contact your local Disposition Service Site for questions regarding specific turn-ins

http://www.dispositionservices.dla.mil/drmo/Pages/default.aspx

### For Customer Support:

By email: <u>DLA Contact Center</u>
By Phone: 1-877-352-2255